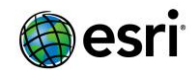

## **Web AppBuilder for ArcGIS Developer Edition v2.3 – List of Issues Addressed**

- BUG-000086155 Web AppBuilder Query/Filter widget's popup does not honor popup configuration of the feature service and its related table assigned on the ArcGIS Online web map.
- BUG-000091970 Popup: All tables are displayed in Web AppBuilder applications when opening a related table from the pop-up.
- BUG-000092277 The Edit widget in Web AppBuilder for ArcGIS allows users to edit feature service features, although the ArcGIS Online role restricts it.
- BUG-000094152 Unable to configure the Geoprocessing widget in Web AppBuilder Developer Edition when ArcGIS for Server has Windows Authentication enabled on the Web Adaptor.
- BUG-000094564 The Basemap Gallery widget does not show thumbnails for user-defined basemaps when the basemap is not shared.
- BUG-000094650 The upload Image icon is unclickable on the Info Summary widget.
- BUG-000094654 The pencil icon is unclickable when use Upload Custom Icon on Set Symbol panel on the Configure Info Summary widget dialog.
- BUG-000094743 The image fails to display and strings are overlapped on Info Summary panel when the screen resolution is 1024\*768.
- BUG-000095093 The distance displayed in the NearMe widget search results in Web AppBuilder is not the same as the Measure tool measurement result.
- BUG-000095720 When using the GeoLookup widget, points that intersect multiple polygons will overwrite appended fields, if the polygons' field names are the same.
- BUG-000095842 The Attribute Table widget saves tabs for related tables from a previous feature selection and does not exclusively display records for the current feature selection that has a new set of related tables.
- BUG-000096528 The LayerList widget shows a layer as checked even if the layer is turned off in the map.
- BUG-000097061 When configuring the Query widget in Web AppBuilder for ArcGIS to filter by unique values, the values are not always sorted in alphanumeric order.
- BUG-000097432 Provide more descriptive error message when a user is unable to import ArcGIS Online Web AppBuilder templates to Web AppBuilder Developer Edition due to the version mismatch.
- BUG-000097499 The Summary widget in Web AppBuilder for ArcGIS displays coded domain values instead of the coded domain description when applying a filter.
- BUG-000097596 Exporting a CSV from the Query widget in Web AppBuilder for ArcGIS returns date in epoch time instead of UTC time.
- BUG-000097692 If more than one Near Me widget is added to a Web AppBuilder application, only the first one opened by the user finds results.
- BUG-000097855 Setting font color to black in the Splash widget in Web AppBuilder for ArcGIS changes the text to white instead.
- BUG-000098005 The Incident Analysis widget in Web AppBuilder for ArcGIS displays a "No incidents identified" message after configuring a layer that is published as a group layer in a map service.
- BUG-000098079 Inconsistency between the Coordinate widget display (Y,X) and searching on coordinates which uses (X,Y).
- BUG-000098165 Not able to see 'configure pop-up' or 'open attribute table' options for a map service's feature layers with a custom layer ID in Web AppBuilder Developer Edition.
- BUG-000098237 When printing an extent which crosses the international date line in Web AppBuilder, the output image has a different extent from the map.
- BUG-000098382 If a layer participates in more than one type of analysis in the Incident Analysis widget, the layer is not visible after the widget is closed.

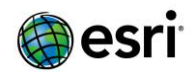

- BUG-000098729 Web AppBuilder: Print widget generates error when the Situational Awareness widget is also present in the web app.
- BUG-000098869 Filter widget in Web AppBuilder for ArcGIS Online will display the subtype codes in the drop down list instead of the description value.
- BUG-000098903 Geoprocessing tasks in Web AppBuilder take significantly longer to complete on Apple devices following the recent iOS update (9.3.5).
- BUG-000098917 Selecting a polygon feature via the attribute table in a Web AppBuilder application causes the feature's fill to become hollow.
- BUG-000099175 Web AppBuilder for ArcGIS generates incomplete graphics for the trace results layer after successfully executing Trace Geometric Network operations using the Geoprocessing widget.
- BUG-000099217 Connecting to Portal for ArcGIS 10.3 from Web AppBuilder Developer Edition using webtier authentication fails.
- BUG-000099228 If a filter is applied to a feature service in Web AppBuilder for ArcGIS using the attribute table options, and a filter with multiple expressions is already applied in the map viewer, the filter is only applied to one of the expressions.
- BUG-000099272 The Info Summary widget does not work when a hosted point feature layer is configured with clustering enabled in Web AppBuilder Developer Edition configured with Portal for ArcGIS.
- BUG-000099292 The Geoprocessing widget in Web AppBuilder in Portal for ArcGIS displays a 'No File Selected' pop-up window after successfully uploading a file in Internet Explorer.
- BUG-000099297 Add explanation of settings in 3DFX widget documentation.
- BUG-000099321 The Filter widget does not sort alphanumeric values properly. This issue may also occur with numeric values.
- BUG-000099405 When you hit play on local data set up with 3DFX in a Web AppBuilder scene, the map zooms to a global scale and spins. It cannot be brought back to the local data view.
- BUG-000099411 The Print widget in Web AppBuilder for ArcGIS does not honor the 'Hide in Legend' option from the web map settings for ArcGIS Server services.
- BUG-000099425 Web AppBuilder for ArcGIS applications that are displayed within a web page using an iframe does not finish loading if the Splash widget is enabled.
- BUG-000099476 In ArcGIS Online, when using Internet Explorer, the existing or new text added into the About widget cannot be aligned or justified.
- BUG-000099514 If there are more than 8 image services in a web application, the web application does not fully load until the web application is reloaded.
- BUG-000099573 In ArcGIS Online, the Web AppBuilder Locate Me widget does not honor the zoom scale setting, and instead, maintains the map's default extent when placing locations on the map.
- BUG-000099653 Raster data cannot be uploaded using the Geoprocessing widget in Web AppBuilder for ArcGIS applications in Google Chrome and Firefox.
- BUG-000099703 Applying filters on the related table of a map service coming from ArcGIS 10.4.1 for Server in the Attribute Table widget of Web AppBuilder for ArcGIS fails in ArcGIS Online.
- BUG-000099764 Querying a related table in Web AppBuilder for ArcGIS applications fails when the request is made using MapServer instead of FeatureServer after applying a proxy to the application.
- BUG-000100104 The font in the configuration page for the Select Widget does not match the font in other widgets.
- BUG-000100232 Widgets in Web AppBuilder for ArcGIS do not resize appropriately in some instances.
- BUG-000100303 Web AppBuilder for ArcGIS pop-ups incorrectly place "Directions To Here" in "from" portion of the Directions widget.
- BUG-000100332 When using a Tab theme to create a Web AppBuilder app, switching between About and other widgets in the sidebar controller causes the image in the About widget to shrink.
- BUG-000100376 The Group Filter widget in Web AppBuilder in ArcGIS Online does not zoom to the filtered values when the basemap has a spatial reference other than Web Mercator (WKID: 3857).
- BUG-000100404 The version number in the *package.json* file is always 1.1.0.

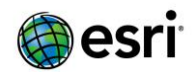

- BUG-000100424 The Web AppBuilder for ArcGIS Geoprocessing widget fails to display the output table when the geoprocessing service is published with the 'View result with a map service' parameter.
- BUG-000100465 Statistics cannot be calculated for small integer field in the Query widget in Web AppBuilder.
- BUG-000100466 Web AppBuilder for ArcGIS applications with a Japanese title have a blank file name once downloaded.
- BUG-000100473 The Locate Widget in Web AppBuilder applications in ArcGIS Online appears to not use the enableHighAccuracy setting of the LocateButton widget in the JavaScript API, thereby producing poor accuracy when WiFi is disabled and/or in remote locations using mobile devices.
- BUG-000100474 The LayerList widget displays the child layer of a dynamic map service layer on a map that has 'default visibility:true' even though its parent layer has 'default visibility:false' when users check or uncheck other sublayers of the dynamic map service layer.
- BUG-000100512 Splash Screen in 3D Web AppBuilder app does not load when "Option for user to disable splash screen on application startup" is unchecked.
- BUG-000100520 Turning off the setting to 'Show pop-up for the found feature or location' in the Search widget of a Web AppBuilder application is not honored when searching for a feature layer.
- BUG-000100524 When more than one map service is used in Web AppBuilder, the Group Filter Widget prompts two input boxes when "Use value" is checked.
- BUG-000100533 In Web AppBuilder in ArcGIS Online, renaming layer alias is not honored within layer drop-down lists in widgets.
- BUG-000100577 Query widget in Web AppBuilder in ArcGIS Online does not provide a scrollbar for a long list of related layers.
- BUG-000100679 Setting the logo image in Web AppBuilder Developer Edition changes the path from using forward slashes to two backslashes. Users have reported that this causes display issues in certain versions of Mozilla Firefox.
- BUG-000100718 The display of features count and number of selected records on the lower left of the attribute table is offset when using Lauchpad theme in Internet Explorer 11.
- BUG-000100759 The buffer radius set by the NearMe widget and the Analysis (Create Buffer) widget does not match in Web AppBuilder where both the buffer distances and the units remain the same.
- BUG-000100761 An unexpected zoom behavior occurs when using the Situation Awareness and Incident Analysis widgets.
- BUG-000100828 Title of Web AppBuilder app in Launchpad theme appears below title box if Search widget is disabled and there is no subtitle.
- BUG-000100928 In ArcGIS Online Web AppBuilder, using the Info Summary widget with fields based on domains changes attribute values to 'undefined' and causes unexpected behavior with feature symbology and pop-ups within the map.
- BUG-000101004 The Share widget in Web AppBuilder Developer Edition 2.2 does not reset the extent each time the widget is opened, as it does in the ArcGIS Online version.
- BUG-000101174 When ArcGIS Online organization language is set to French, the Home and Splash widgets in the Web AppBuilder have the same name (Accueil, which translates to Home).
- BUG-000101380 L10N-UI-zh-HK/zh-TW/zh-CN/JA/KO: The Download button is misaligned with Clear button on the GeoLookup panel.
- BUG-000101427 After configuring the Query widget in Web AppBuilder Developer Edition 2.2 such that it requires a user input, it is unable to identify features on the map until the query is run or the Query widget is closed.
- BUG-000101455 When the Query Widget icon is changed, the icon PNG file path does not correctly load from *config.js* file.

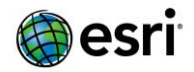

- ENH-000094669 Provide option in Basemap Gallery Widget to add groups containing web maps and WebTiledLayer in Web AppBuilder for ArcGIS.
- ENH-000096497 Enable Info Summary widget in Web AppBuilder to handle nested queries.
- ENH-000097631 Web AppBuilder should display a popup notifying the user when one of the referenced layers becomes unreachable.
- ENH-000097782 Allow users to choose which geocoder to use by default for the 'Near Me' widget.
- ENH-000098287 Allow the option to select the units in which wind speed is displayed.
- ENH-000098357 When searching an address allow the Near Me widget to display the candidate addresses so that the user can pick.
- ENH-000099856 Request to add 'Nautical Miles' as a length unit in the Draw Widget in Web AppBuilder.
- ENH-000099761 Allow a "Country or Region Code" option for the geocoder in the Near Me widget.
- ENH-000099931 The District Lookup Widget in Web AppBuilder should allow users to configure the geocode service.
- ENH-000100503 Clarify that Example Travel Modes URL can be used to enable travel modes in the Directions widget in Web AppBuilder for ArcGIS.